Artículo

[Eduardo Anglada](https://es.community.intersystems.com/user/eduardo-anglada) · Abr 28, 2021 Lectura de 3 min

# **Cómo utilizar InterSystems ObjectScript para VS Code - Cómo reportar incidencias**

Ahora que [la extensión de ObjectScript para VS Code ha alcanzado la versión 1.0](https://es.community.intersystems.com/post/la-extensi%C3%B3n-de-objectscript-para-vs-code-alcanza-la-versi%C3%B3n-10) y ha sido presentada en varias sesiones de la [Cumbre Virtual 2020,](https://www.intersystems.com/virtual-summit-2020/) parece un buen momento para ofrecer algunos consejos sobre cómo reportar problemas.

[InterSystems ObjectScript para VS Code](https://intersystems-community.github.io/vscode-objectscript/) se basa en tres extensiones de VS Code que colaboran entre sí. Para facilitar la instalación y la administración hay una cuarta entidad, el [paquete de extensiones de InterSystems](https://community.intersystems.com/post/vs-code-extension-pack-objectscript-development-now-available) [ObjectScript.](https://community.intersystems.com/post/vs-code-extension-pack-objectscript-development-now-available) Es la mejor manera de empezar con un mínimo de clics y es práctico tenerlo incluso si ya habéis instalado las otras extensiones.

Esta arquitectura modular también significa que hay tres repositorios diferentes de GitHub donde se pueden crear incidencias. Afortunadamente, el propio VS Code ayuda con la tarea. A continuación, te explicamos cómo utilizarlo:

1.

Desde el menú **Help** en VS Code, selecciona **Report issue**. O abre la Command Palette (normalmente hago esto presionando la tecla F1) y ejecuta **Help: report issue...** (Truco: escribe solo **hri** y comprueba lo rápido que te lleva al comando correcto).

2.

Aparece un diálogo como este:

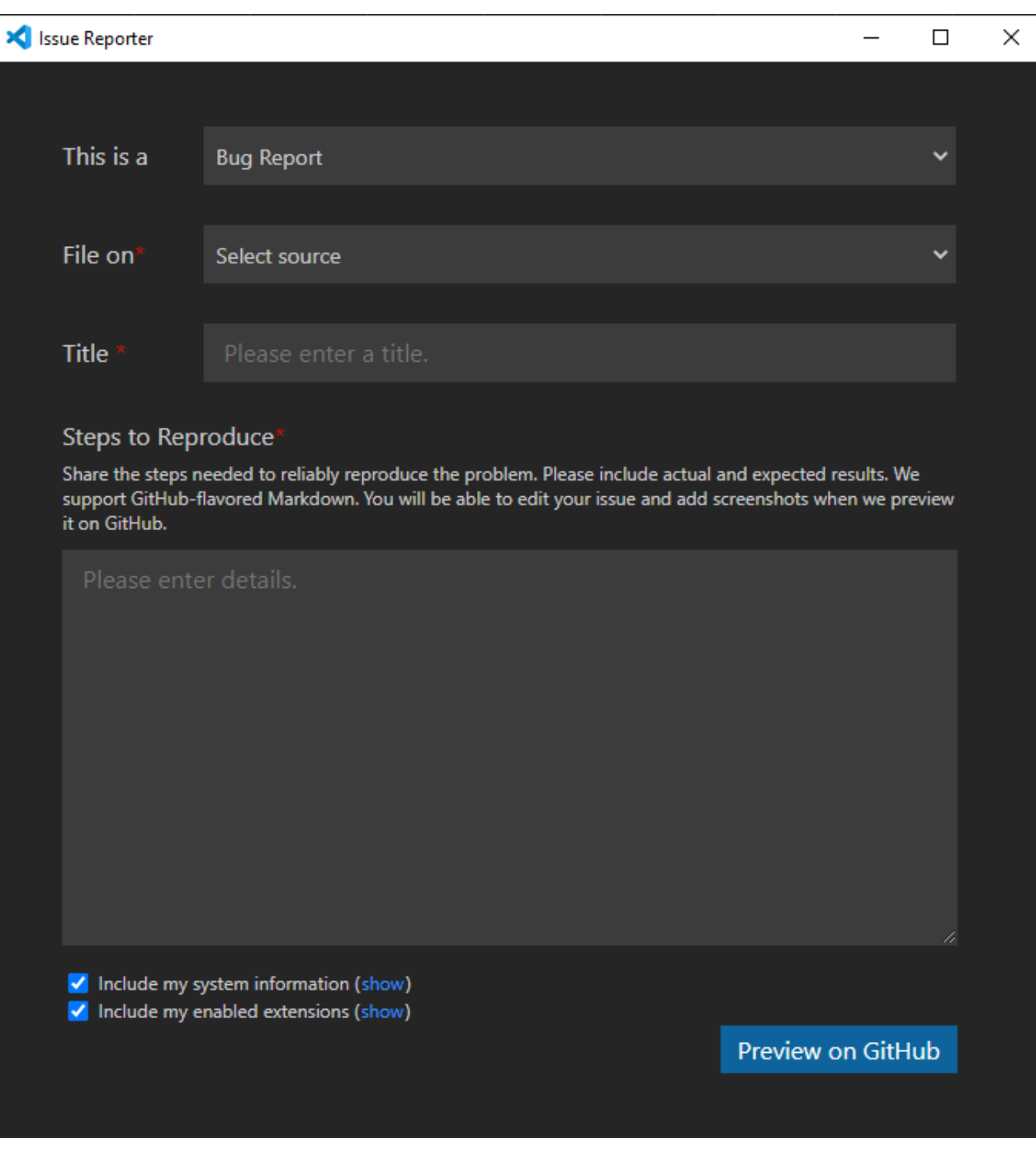

# 3.

Utiliza el primer campo para clasificar tu incidencia:

- Bug report -> Reportar un error
- Feature request -> Solicitar una nueva funcionalidad
- Performance Issue -> Problema de rendimiento

#### 4.

En el segundo campo, selecciona "An extension".

### 5.

El tercer menú desplegable te permite elegir una de tus extensiones instaladas. También puedes escribir algunos caracteres para encontrar la entrada correcta. Por ejemplo, **isls** selecciona rápidamente "InterSystems Language Server".

¿Cuál elegir? Esta es una guía aproximada:

## **InterSystems Language Server**

code colo(u)ring -> código de colores

- Intellisense
- **InterSystems ObjectScript**
	- export, import and compile  $\rightarrow$  exportar, importar y compilar
	- ObjectScript Explorer (navegar por el contenido del namespace)
	- Edición directa del lado del servidor por medio del uso de carpetas isfs:// en un espacio de trabajo
	- Integración con el control de fuentes del lado del servidor, etc
- **InterSystems Server Manager**
	- Administración de contraseñas en la cadena de claves
	- Definición y selección de entradas en `intersystems.servers`

Si no puedes decidir, selecciona InterSystems ObjectScript.

6.

Escribe un resumen descriptivo de una sola línea sobre tu incidencia. El diálogo puede ofrecer una lista de incidencias existentes que podrían estar duplicadas. Si no encuentras una que cubra la tuya, continúa.

7.

Comienza introduciendo detalles. En esta etapa normalmente escribo un solo carácter, después hago clic en "Preview on GitHub" para iniciar una página del navegador donde puedo utilizar la conocida interfaz de usuario de incidencias GH para completar mi reporte. Consejos para utilizarlo allí:

- Pega las imágenes del portapapeles directamente en el campo de informe en GH. Para incidencias difíciles de describir, un GIF animado obtiene puntos de bonificación.
- Vincula a otras incidencias poniendo delante del número de destino el símbolo #
- Recuerda que todo lo que publiques aquí es visible para cualquier persona en Internet. Enmascara/elimina la información confidencial. Sé amable.

8.

Cuando estés satisfecho con lo que has escrito (consejo: utiliza la pestaña Preview), haz clic en "Submit new issue".

Al usar **Help: report issue...** los números de tu versión se agregan automáticamente.

El artículo original, escrito por John Murray, se puede encontrar [aquí.](https://community.intersystems.com/post/using-intersystems-objectscript-vs-code-how-report-issues)

[#Entorno de desarrollo](https://es.community.intersystems.com/tags/development-environment) [#VSCode](https://es.community.intersystems.com/tags/vscode) [#InterSystems IRIS](https://es.community.intersystems.com/tags/intersystems-iris)

 **URL de fuente:** https://es.community.intersystems.com/post/c%C3%B3mo-utilizar-intersystems-objectscript-paravs-code-c%C3%B3mo-reportar-incidencias